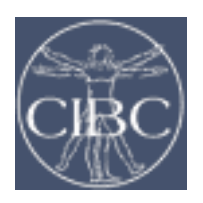

## **CIBC @ NU SCIRun / BioPSE Class Aug 21, 2006**

## **Lab 1: Data Creation, Manipulation, and Visualization with SCIRun**

- 1. Create a network that:
	- a. Generates a 16x16x16 volume of data
		- i. **SCIRun::FieldsCreate::SampleLattice**
	- b. Shows the bounding box of that volume
		- i. **SCIRun::FieldsOther::FieldCage**
		- ii. Change UI: X Size, Y Size and Z Size to 4
		- iii. **SCIRun::Render::Viewer**
	- c. Assigns data values over that volume
		- i. **SCIRun::FieldsData::TransformData**
		- ii. Change UI: result =  $sqrt(x*x+y*y+z*z);$
	- d. Shows an isosurface of that volume
		- i. **SCIRun::Visualization::Isosurface**
		- ii. Change UI: Isovalue to 0.5, Update to Auto
	- e. Colors the isosurface based on the isovalue
		- i. **SCIRun::Visualization::GenStandardColorMaps**
		- ii. **SCIRun::Visualization::RescaleColorMap**
- 2. Add slice visualization to the network:
	- a. Show a slice of the volume
		- i. **SCIRun::FieldsCreate::FieldSlicer**
		- ii. Change UI: k-axis value to 8
		- iii. **SCIRun::Visualization::ShowField**
- 3. Add clipping and boundary extraction to the network:
	- a. Boundary of a clipped subset of the volume
		- i. First, have to Unstructure the geometry:
			- 1. **SCIRun::FieldsGeometry::Unstructure**
		- ii. Next, Clip it by a function:
			- 1. **SCIRun::FieldsCreate::ClipByFunction**
			- 2. Change UI: Location to All Nodes
			- 3. Change UI: Function to  $v < 1 \parallel x > 0$
		- iii. Look at the boundary
			- 1. **SCIRun::FieldsCreate::FieldBoundary**
			- 2. **SCIRun::Visualization::ShowField**
		- iv. Map data values from original Fields onto Boundary surface
			- 1. **SCIRun::FieldsData::ApplyingMappingMatrix**
			- 2. (Make two.)
- 4. Extra Credit
	- a. Experiment with changing the resolution from SampleLattice
	- b. Try saving a movie with ViewWindow->File->RecordMovie…

Intermediate results from Parts 1-3 can be downloaded from: http://www.sci.utah.edu/~dmw/NU/

More information about the Viewer and the ViewWindow can be found at: http://software.sci.utah.edu/doc/User/Guide/usersguide/index.html

General SCIRun installation and setup information available at: http://software.sci.utah.edu/doc/